## **DOKTOR POS MUAYENE HARİCİ SATIŞ İŞLEMİ 1**

Satış işlemini yapmak için kartı POS cihazının çip okuyucu haznesine takınız veya POS cihazı üzerinde bulunan işlemler menüsünü açan tuşa basınız. İşlemi seçerek kartı okutunuz.

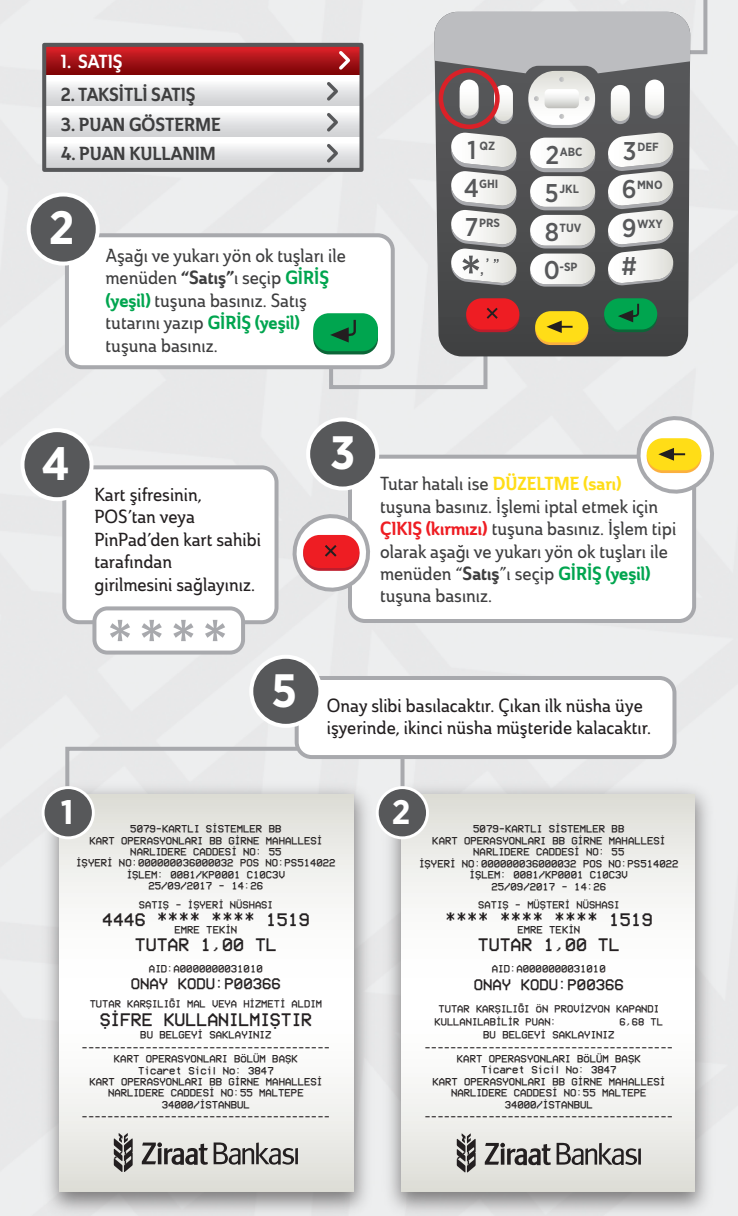